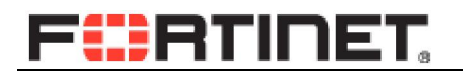

#### **FortiGate HA** 原理及配置

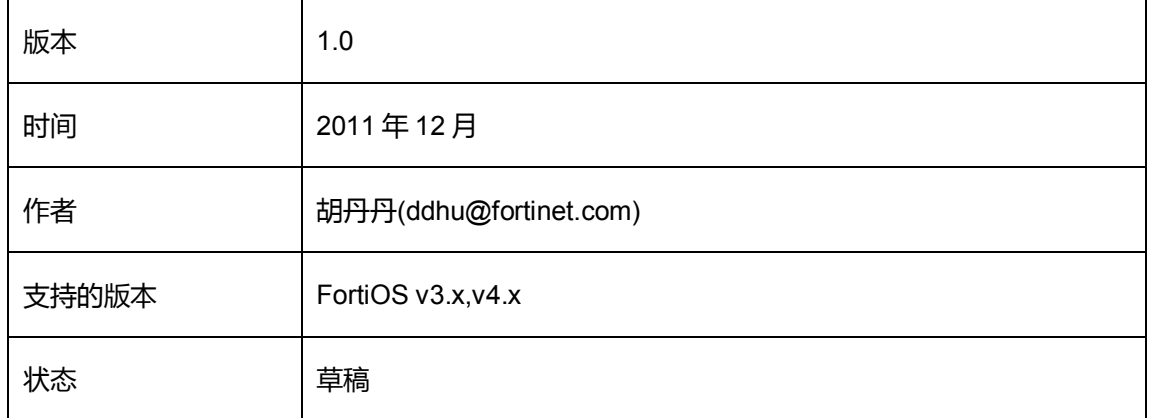

# **FÜRTINET**

#### 目录

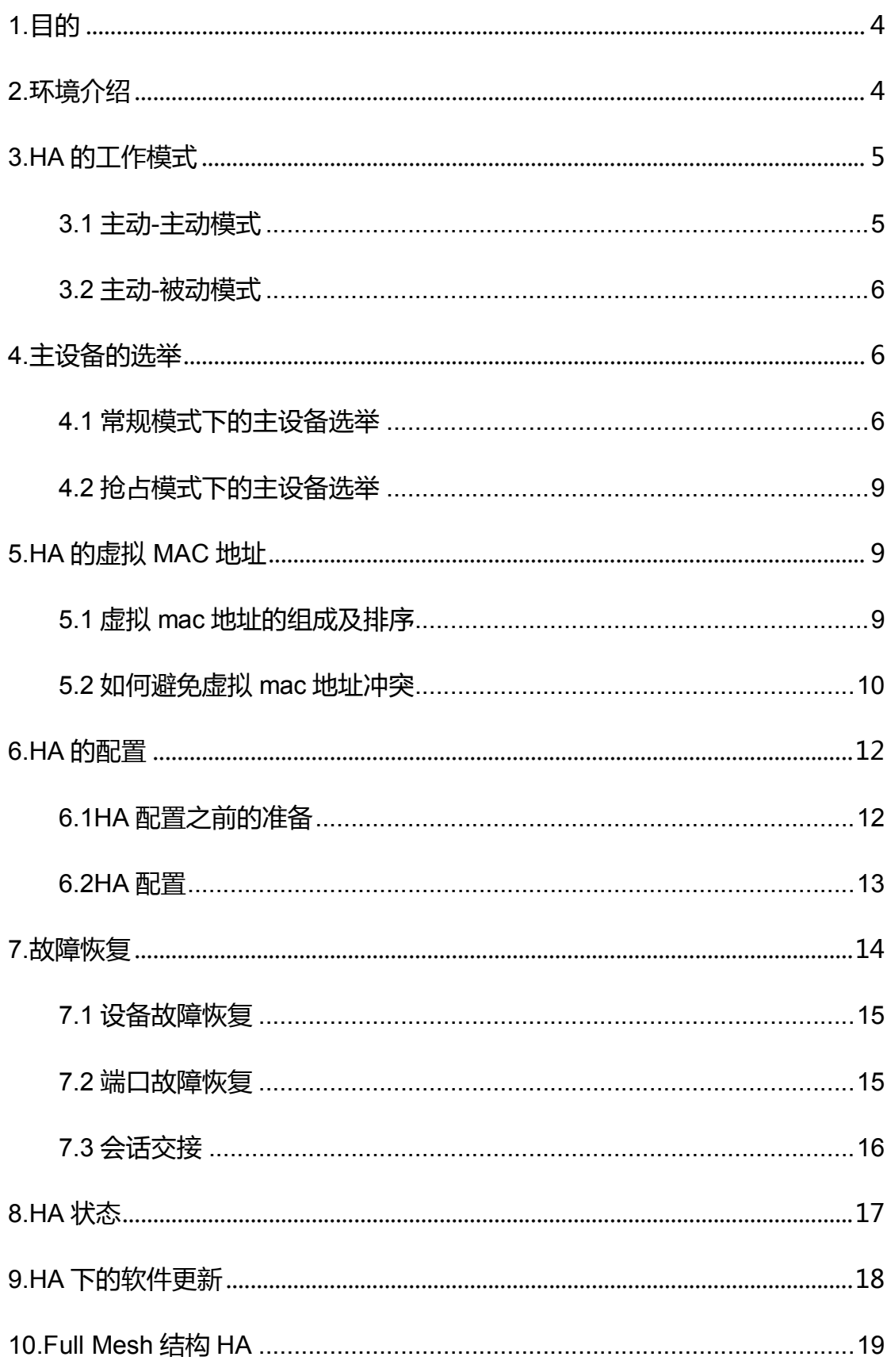

电话: (010)62960376

# **FÜRTINET**

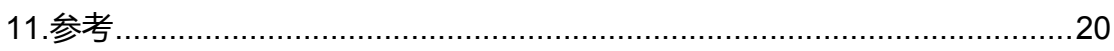

# Fürtinet.

# <span id="page-3-0"></span>1.目的

HA(High Availability)指的是通过尽量缩短或完全避免因日常维护操作(计划) 和突发的系统崩溃(非计划)所导致的停机,以提高系统和应用的可用性。

HA 也提供负载均衡在 HA 成员中分配会话及流量实现平衡系统负载以及设 备性能的最大化。

FortiGate 支持 3 种方式的 HA:

FortiGate Cluster Protocol (FGCP):FortiGate 专有集群协议;

Virtual Router Redundancy Protocol(VRRP):虚拟路由器冗余协议;

TCP Session synchronization:TCP 的会话同步。

当系统出现各种状况时,设备将如何运作?流量及会话由哪台设备处理?什 么类型的会话将失效?完全了解 HA 原理,才能在计划或非计划故障中保证系统 在预期状态下运行。本文就 FortiGate 常见的 FGCP 模式 HA 进行说明。

### <span id="page-3-1"></span>2.环境介绍

本文使用 2 台 FortiGate 310B 进行说明,本文使用的系统版本为 FortiOS v4.0MR2 Patch8。

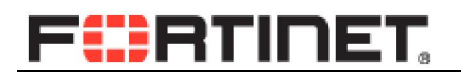

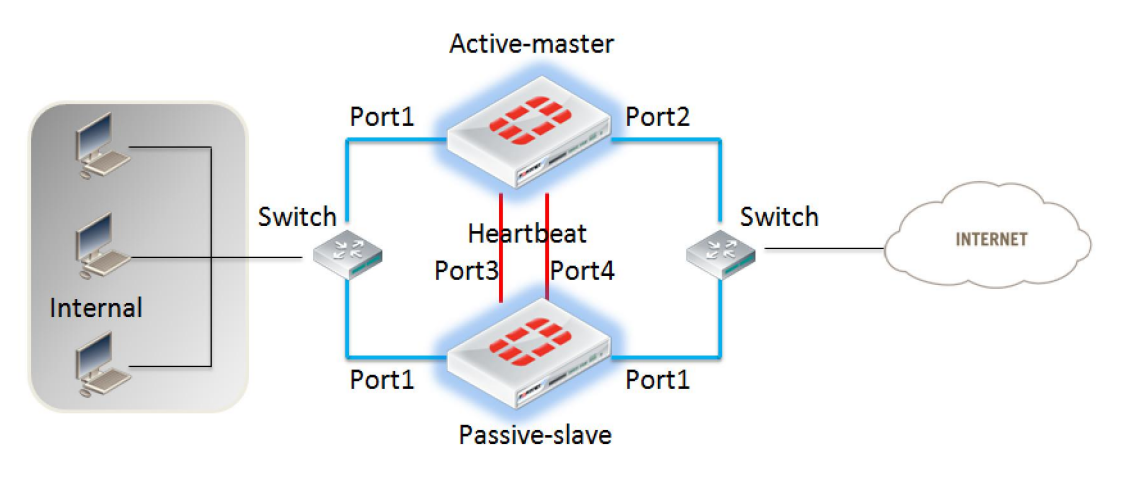

# <span id="page-4-0"></span>3.HA 的工作模式

<span id="page-4-1"></span>3.1 主动-主动模式

主动-主动模式,以下称为主主模式(AA),HA 成员都处于工作状态下,任意设 备故障后,其他设备仍然正常工作。

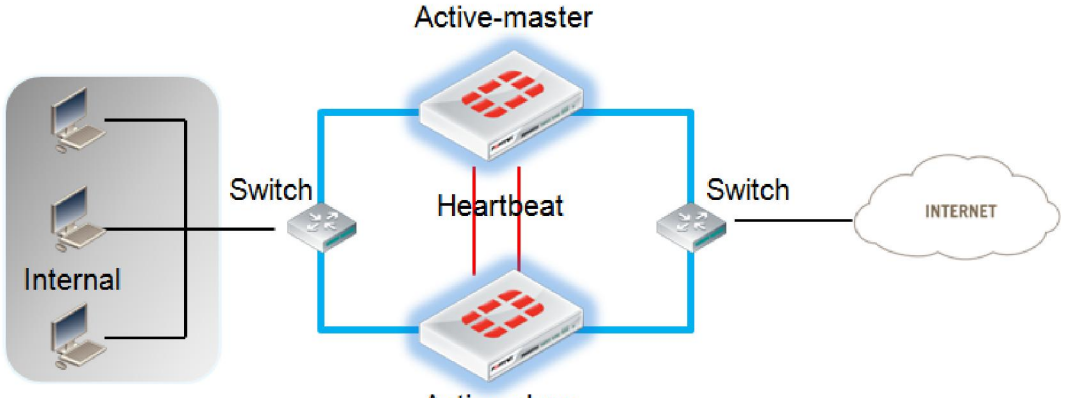

Active-slave

AA 模式下在 HA 状态中查看到 HA 的角色,有主设备及从设备,通常会被认 为工作在主被模式下,实际上主主下设备虽然都在工作,仍会有一台作为集群的主 设备用来控制和分配流量和会话给集群中的其他设备。

AA 模式默认情况下仅负载均衡 UTM 的流量,所以在下不使用 UTM 功能时 建议使用 AP 模式。

#### FÜRTINET.

#### <span id="page-5-0"></span>3.2 主动-被动模式

主被模式(AP),HA 主设备处于工作状态下,从设备处于备份状态,主设备故障 后,从设备切换至主设备继续工作。

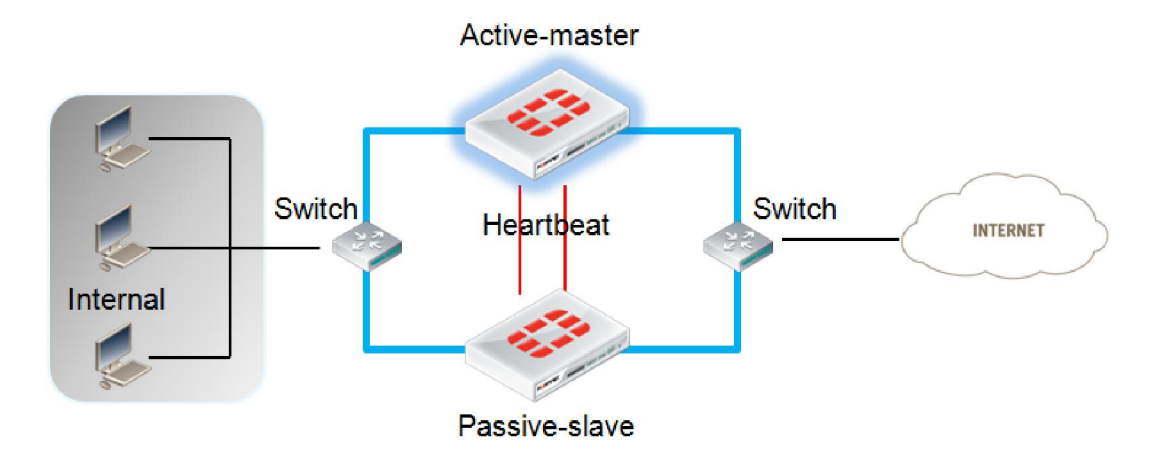

### <span id="page-5-1"></span>4.主设备的选举

#### <span id="page-5-2"></span>4.1 常规模式下的主设备选举

HA组建开始时,HA成员将基于以下条件自动协商选举主设备,当主设备选举 完成后,其他设备成为从设备。

选举顺序从步骤 1 至步骤 4:

1.监控端口:有效监控端口数相等,考虑下一条件;

2.运行时间:运行时间相等,考虑下一条件,运行时间差在 5 分钟以内不考虑在内;

3.设备优先级:设备优先级相同,考虑下一条件;

4.设备序列号:如果以上条件都相同,则设备序列号最大的将被选举为主设备。

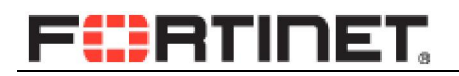

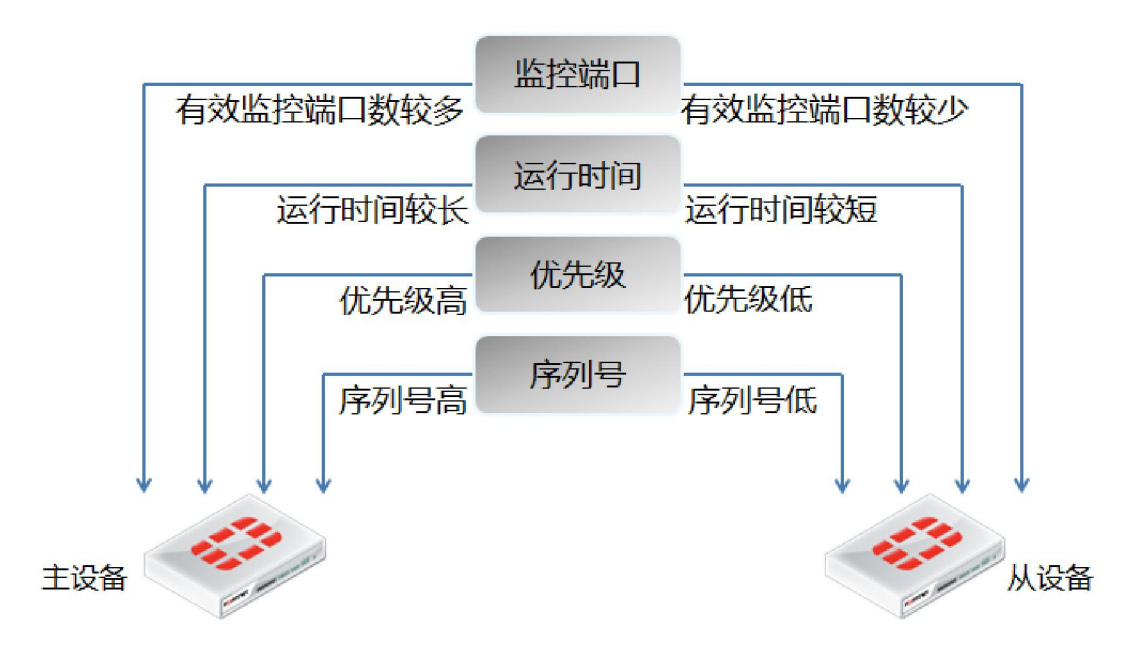

HA 运行时间(Age time):当设备启动或从监控端口检测到链路失效或端口 失效,Age time被重置。如果监控端口检测到链路失效,那么该设备的age time 重 置,将会比其他设备的 age time 较小,也就不能在新的设备选举过程中胜出。

在所有的 HA 环境中,HA 成员可能无法同时启动,FGCP 会忽略 5 分钟之内 的时间差,以保证此时间差不影响主设备的选举。

#### 查看 HA 运行时间差

```
ha-b-118 # di sys ha dump 1 
                  HA information. 
vcluster id=1, nventry=2, state=work, digest=2.ec.cf.4e.a0.5a... 
ventry 
idx=0,id=1,FG300B3909600118,prio=130,-100,claimed=0,override=0,flag=1,ti
me=0,mon=0 mondev=port7,50port5,50port2,50port1,50 
ventry 
idx=1,id=1,FG300B3908600981,prio=120,-100,claimed=0,override=0,flag=0,ti
me=252,mon=0 
ha-b # exe ha manage 1 
ha-a-981 $ di sys ha dump 1 
                  HA information.
```

```
vcluster id=1, nventry=2, state=work, digest=2.ec.cf.4e.a0.5a... 
ventry 
idx=1,id=1,FG300B3908600981,prio=120,-100,claimed=0,override=0,flag=1,ti
me=0,mon=0
```
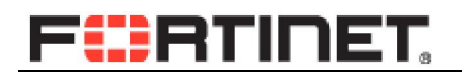

mondev=port7,50port5,50port2,50port1,50 ventry idx=0,id=1,FG300B3909600118,prio=130,-100,claimed=1,override=0,flag=0,**ti me=-252**,mon=0

其中 time 即为 HA 的时间差,此处为 ha-a-981 晚于设备 ha-b-118 启动时间

25.2 秒,即 HA 的时间差。

HA 的时间差作为主设备选举的第二条件,对于 HA 的主从关系是非常重要的

因素,甚至优先于设备的优先级,以下为关于时间差的具体描述示例:

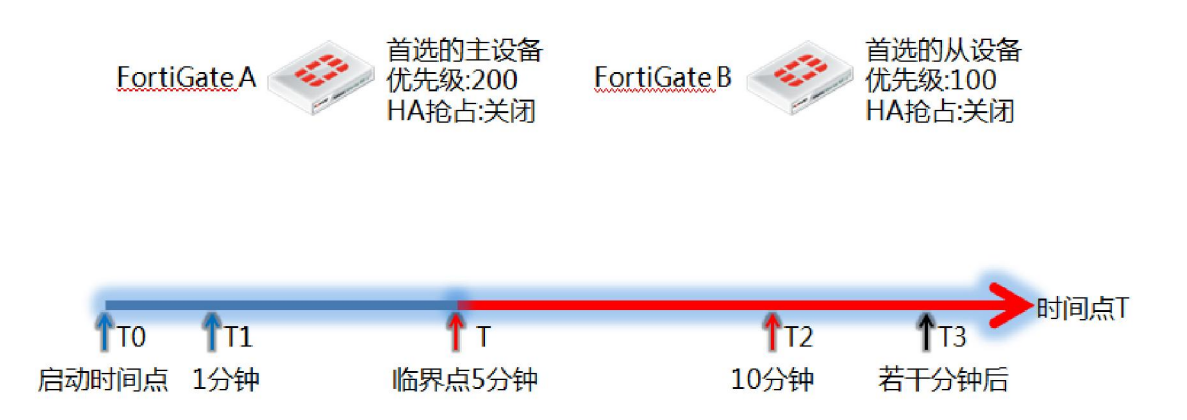

1.设备启动时: A 和 B 启动,此时由于两者运行时间差小于 5 分钟,HA 选举 A 作为 主设备,因为 A 的优先级高于 B;

2.时间点 1 分钟 T1: A 设备监控接口失效,B 被选举成为主设备,在 A 监控接口恢 复后,A 重新作为主设备加入 HA,因为 A 的优先级高于 B,且 HA 时间差仍小于 5 分钟;

3.时间点 10 分钟 T2: A 设备监控接口失效,B 被选举成为主设备,在 A 监控接口恢 复后,A 重新作为从设备加入 HA,因为 A 的优先级虽然高于 B, HA 时间差大于 5 分钟;

diag sys ha reset-uptime 可以重置 HA 运行时间,以期系统通过预期的优先 级设定重新将高优先级选举为主设备。

### Fürtiner.

#### <span id="page-8-0"></span>4.2 抢占模式下的主设备选举

如果希望某台设备一直作为主设备工作,除了给该设备设置较高的优先级以 外,也可以启用 HA Override(抢占),这样,即便设备失效,再恢复之后,将无视 HA 的 运行时间因素,仍能当选为主设备。

Override 开启情况下,如果主设备重启,从设备会成为主设备,原主设备重启 恢复后,将重新通过选举,仍工作在主设备模式下。HA override 开启时,如果在从 设备选举为主设备这段时间内更改配置,那么在原主设备恢复后,这段时间的配置 将被原配置同步,导致丢失。

### <span id="page-8-1"></span>5.HA 的虚拟 MAC 地址

#### <span id="page-8-2"></span>5.1 虚拟 mac 地址的组成及排序

HA组建时,FGCP会指定给主设备各个接口虚拟MAC地址,当主设备失效切 换时,从设备将获得同样的虚拟 MAC 地址。虚拟 MAC 使用以下格式:

#### **00-09-0f-09-<group-id\_hex>-<vcluster\_integer><idx>**

通过命令查看虚拟 MAC 地址 ha-b-118 # get hardware nic port5 …

# **MAC: 00:09:0f:09:00:05 #**虚拟 **MAC** 地址

Permanent\_HWaddr: 00:09:0f:89:29:29 #真实 MAC 地址

# <u> ::</u>RTINET

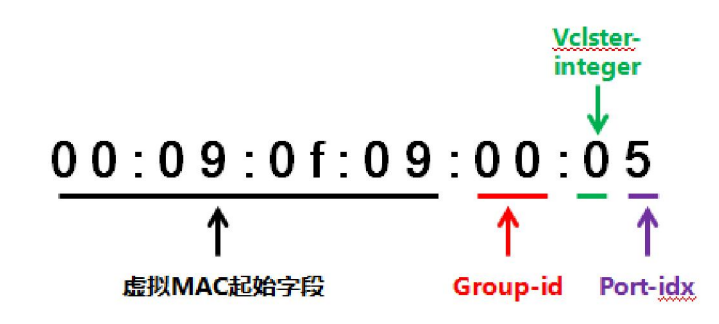

group-id: 0-63,默认为 0

Vcluster\_integer: 0,2 vcluster 1 为 0,vcluster 2 为 2;如果未启用 vdom,系统将

给 root 域使用 vcluster1,即 vcluster\_interger 为 0。

Idx:端口号,以以下顺序排列

- port1 virtual MAC: 00-09-0f-09-00-00
- port10 virtual MAC: 00-09-0f-09-00-01
- port2 virtual MAC: 00-09-0f-09-00-02
- port3 virtual MAC: 00-09-0f-09-00-03
- port4 virtual MAC: 00-09-0f-09-00-04
- port5 virtual MAC: 00-09-0f-09-00-05
- port6 virtual MAC: 00-09-0f-09-00-06
- port7 virtual MAC: 00-09-0f-09-00-07
- port8 virtual MAC: 00-09-0f-09-00-08
- port9 virtual MAC: 00-09-0f-09-00-09
- port11 virtual MAC: 00-09-0f-09-00-0a
- port12 virtual MAC: 00-09-0f-09-00-0b

#### <span id="page-9-0"></span>5.2 如何避免虚拟 mac 地址冲突

### F**I:**RTINET.

当一个广播域内存在两个或多个 HA 集群时,需要使用 HA 的 group-id 来标识

各个 HA,否则如果使用相同的 HA group-id,FGCP 将分配给不同 HA 主设备相同

的虚拟 MAC 地址,导致 MAC 地址冲突。

如果两个Cluster 的虚拟mac地址都被分配为0009.0f09.0001,交换机将出现

2 个相同的 MAC 地址分别连在不同的接口上。

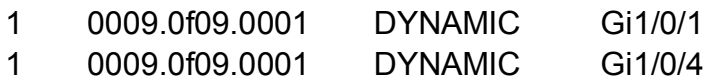

出现这种情况后,分别 ping 两个 cluster 的 port1 地址将会出现下面的情况

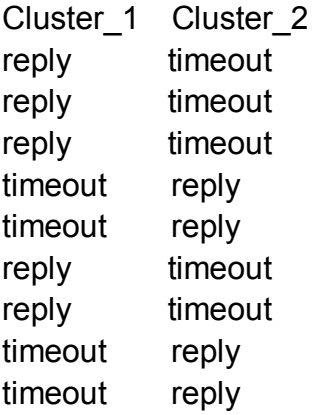

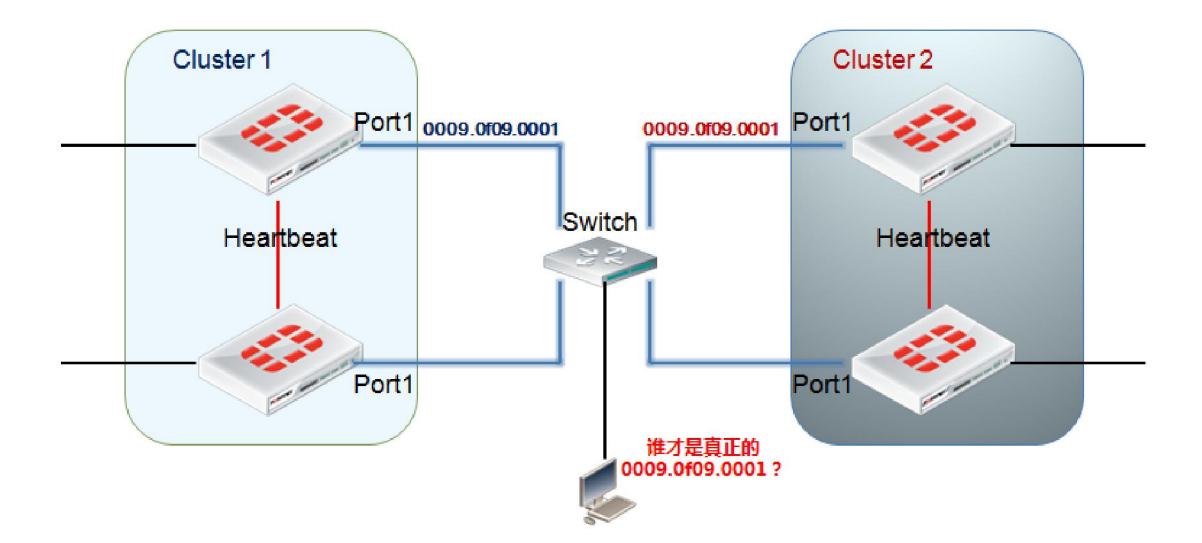

通过命令行修改 HA group-id

config sys ha set group-id 12 end

# F**I:**RTINET.

## <span id="page-11-0"></span>6.HA 的配置

<span id="page-11-1"></span>6.1HA 配置之前的准备

HA 配置之前需要确保以下情况:

1.硬件型号,软件版本必须一致;

系统软件版本查看,下线标注为版本号,确保软件的版本**,**软件版本时间一致。

GateA # get sys status Version: **Fortigate-310B v4.0,build0328,110718 (MR2 Patch 8)**  Virus-DB: 11.00782(2010-05-07 00:42) Extended DB: 1.00001(2010-05-21 13:37) IPS-DB: 3.00032(2011-07-14 13:11) FortiClient application signature package: 1.439(2011-11-15 16:59) Serial-Number: FG300B3909600118 BIOS version: 04000011 Log hard disk: Available Hostname: GateA Operation Mode: NAT Current virtual domain: root Max number of virtual domains: 10 Virtual domains status: 1 in NAT mode, 0 in TP mode Virtual domain configuration: disable FIPS-CC mode: disable Current HA mode: a-p, master Distribution: International Branch point: 328 Release Version Information: MR2 Patch 8 System time: Tue Nov 15 17:10:50 2011

2.如果设备包含硬盘,则集群中所有设备硬盘必须在大小,格式及分区保证一致;

通过 get sys status 查看硬盘的具体状态:

GateA # get sys status

Version: Fortigate-310B v4.0,build0328,110718 (MR2 Patch 8) Virus-DB: 14.00000(2011-08-24 17:17) Extended DB: 14.00000(2011-08-24 17:09) IPS-DB: 3.00032(2011-07-14 13:11) FortiClient application signature package: 1.444(2011-12-02 00:36)

北京市海淀区北四环西路 52 号中芯大厦 12 层 インストリン しゅうしょう きょう 电话: (010)62960376

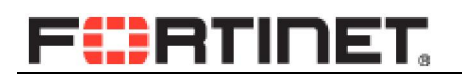

Serial-Number: FG300B3908600981 BIOS version: 04000011 **Log hard disk: Not available** Hostname: FG300B3908600981 Operation Mode: NAT Current virtual domain: root Max number of virtual domains: 10 Virtual domains status: 1 in NAT mode, 0 in TP mode Virtual domain configuration: disable FIPS-CC mode: disable Current HA mode: standalone Distribution: International Branch point: 328 Release Version Information: MR2 Patch 8 System time: Sun Dec 4 21:51:10 2011

Not available 表示磁盘不存在或系统未能识别该磁盘。

Need format 表示磁盘需要格式化,可以使用 execute formatlogdisk 用于格式化

#### 硬盘。

如果分区不一致可以通过以下命令来修正

execute scsi-dev delete execute formatlogdisk

3.HA 不支持作为 PPP 或者 DHCP 客户端,所以当接口启动 PPPOE 或者 DHCP

时,将无法启用 HA 模式。但是 HA 可以作为 DHCP 服务器分配 IP 地址

#### <span id="page-12-0"></span>6.2HA 配置

进入系统管理-配置-高可靠性

1.选择模式;

2.设定设备优先级;

3.选择管理接口,方便管理从设备使用;

4.集群设置,及是否启用会话交接;

# FÜRTINET.

5.选择端口监控,以及心跳线接口,及心跳线接口的优先级,可以使用一个或多个 物理接口用于心跳接口(hbdev),若同时存在多个心跳接口,以优先级最高的作为 同步接口,其他作为备份心跳接口。2 台进行 HA 时,将心跳线将设备直接连接即 可,集群中的多台设备可以划分 VLAN 连接至交换机用于会话同步及心跳。

 4.3 版本新特性允许用户指定一个或多个接口用于会话同步和 session pickup(多个接口将负载均衡会话同步)。会话同步包使用 Ethertype 0x8892,指定 会话同步口失效情况下,会话同步仍会交由心跳口处理

config system ha

end

set session-sync-dev port10 port12

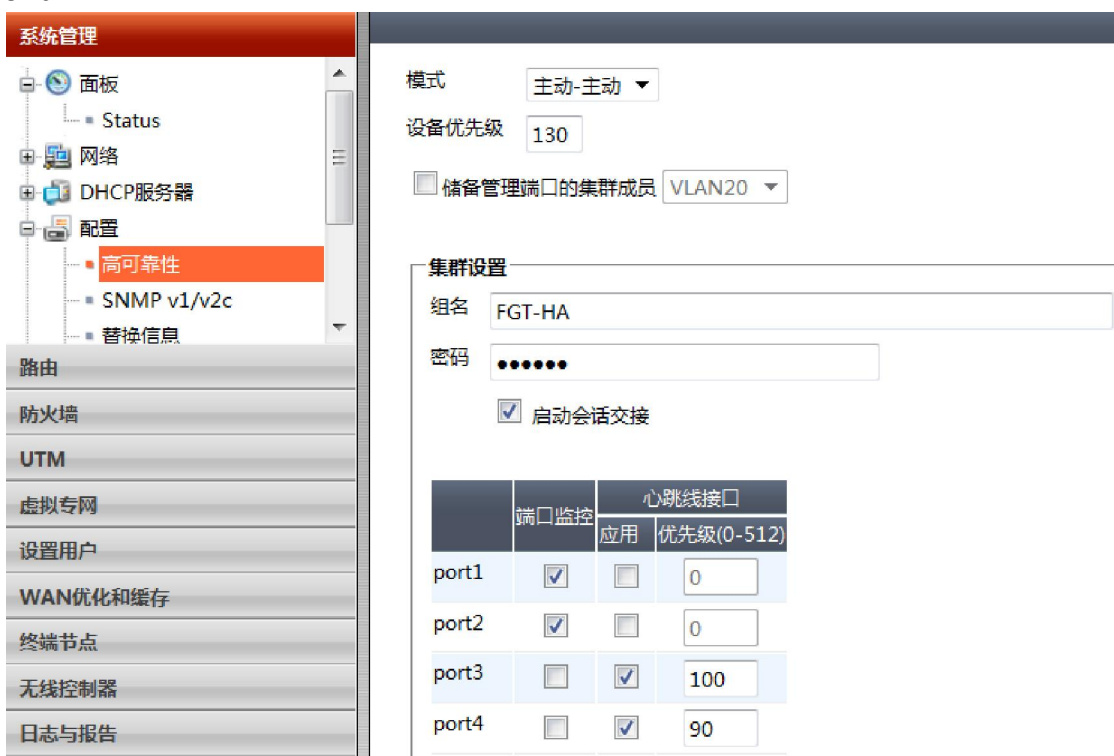

HA 集群的其他设备也可以据此进行相应设置。

# <span id="page-13-0"></span>7.故障恢复

HA Failover 故障恢复是一种备份机制用于降低系统风险及减小不可预期的

### F<del>i:</del>RTINET.

宕机时间,尤其在关键业务的生产环境中,HA Failover 至关重要。

FGCP 提供以下三种故障恢复机制:

1.设备故障恢复

2.端口故障恢复

3.会话交接

#### <span id="page-14-0"></span>7.1 设备故障恢复

一旦主设备遭遇故障,集群中的其他设备将协商选举新的主设备,拥有同样的 IP 和 MAC 地址,并在所有接口发送免费 ARP。

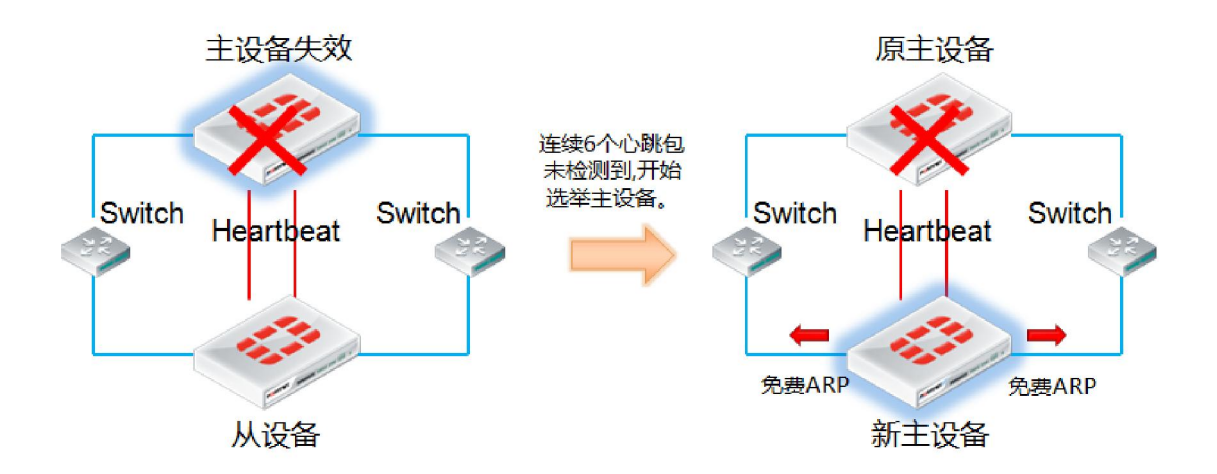

默认心跳丢失阀值为 6 个,每次心跳间隔 200 ms;

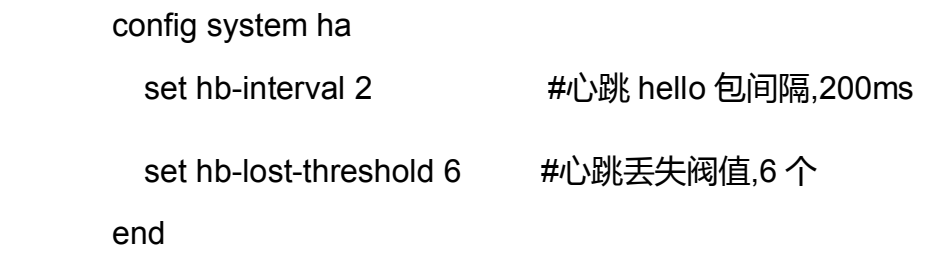

建议在配置心跳线时,使用 2 个心跳接口冗余使用。

<span id="page-14-1"></span>7.2 端口故障恢复

### Fürtinet.

 设备遭遇端口故障或失去连接,集群将重新选举,但由于原主设备仍在工作, 故也将参加选举,由于有效监控端口减少且 HA 运行时间被重置,将在选举中失败, 以从设备身份加入集群。

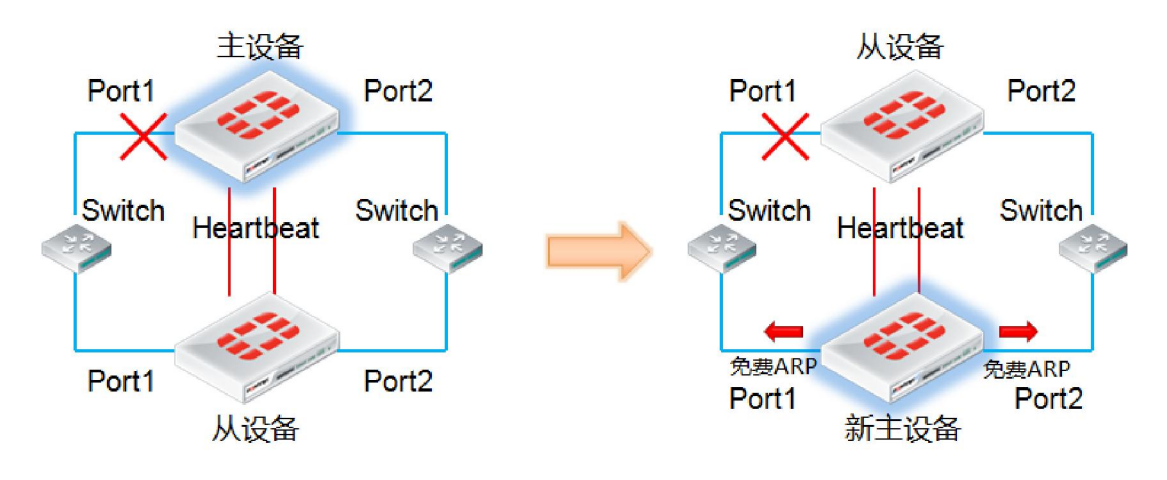

<span id="page-15-0"></span>7.3 会话交接

Session Failover 会话故障恢复,在正常 HA 状态下,如果开启 Session pick-up(即会话交接),从设备报告自己的状态并接收存储会话连接与状态表更新。

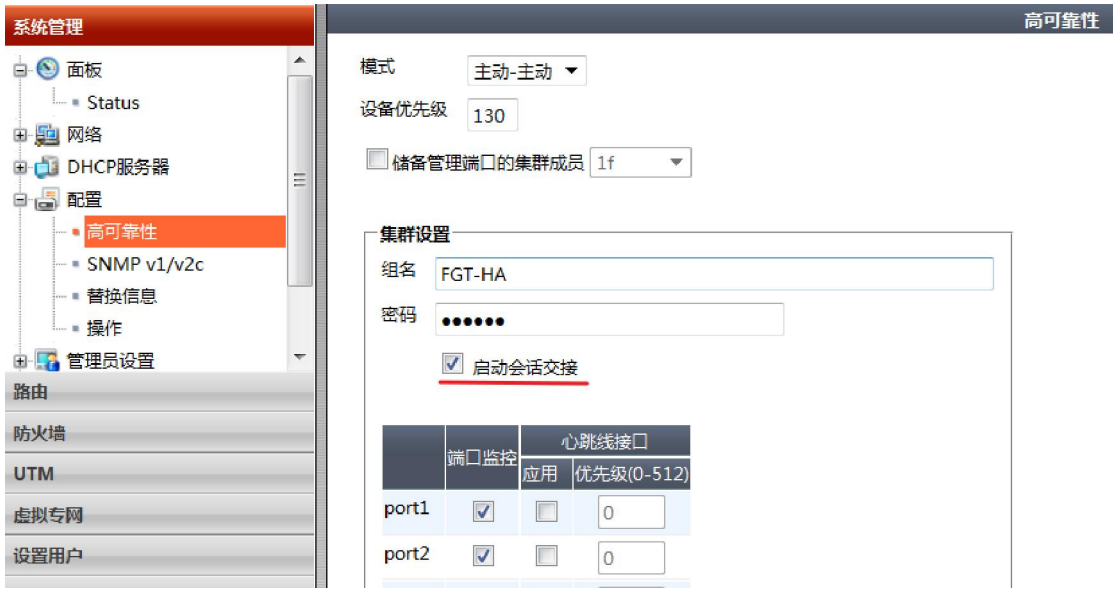

一旦 HA 出现故障,集群中的从设备被选举为主设备,根据自己同步的会话

连接与状态表,继续处理流量与会话。

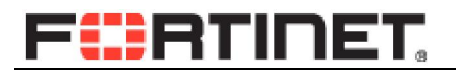

命令行下开启会话交接

config system ha set session-pickup enable end

会话交接支持和不支持的类型

会话交接支持 TCP 和 IPsec VPN 会话;

不支持 multicast,ICMP,SSL VPN 会话;

不支持 UDP 会话;

不支持被特定 UTM 处理的会话,如 AV,Web 过滤,反垃圾邮件过滤,内容归档;

支持被 IPS 处理的会话

### <span id="page-16-0"></span>8.HA 状态

HA 的状态可以通过 web 界面及命令行 2 种方式查看。

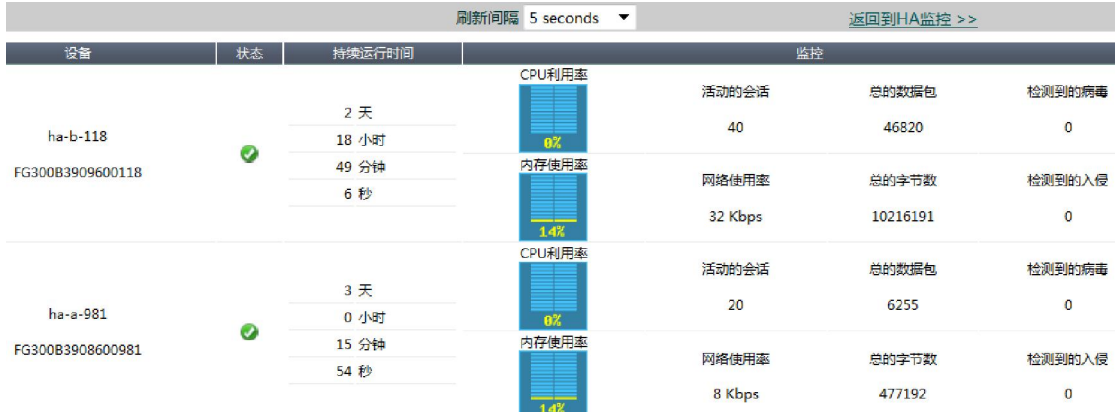

ha-b-118 # get sys ha status

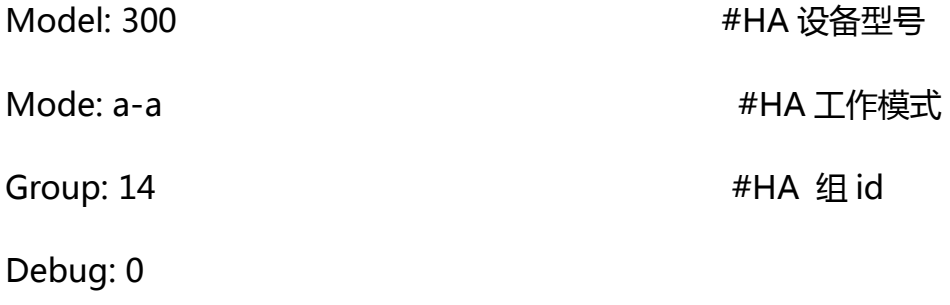

# **FÜRTINET**

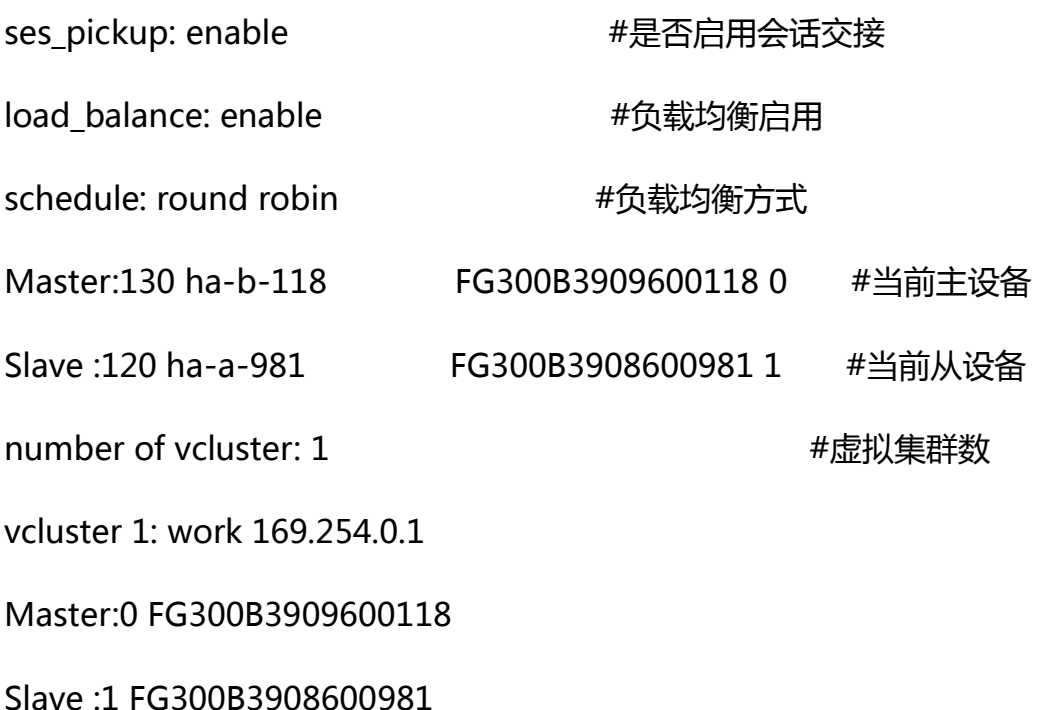

# <span id="page-17-0"></span>9.HA 下的软件更新

升级 HA 的系统同单机模式的操作方法一致,但是中间的过程却是不一样,此 过程对用户及网络都是透明的,期间网络通讯并不会中断。具体步骤如下

1.通过 Web 界面上传新的 Firmware 软件版本;

2.如果系统工作在 AA 模式下,升级时系统将关闭负载均衡;

3.系统首先升级所有的从设备;

4.一旦从设备升级完毕,将选举新的主设备,主设备将运行新的 Firmware 版本;

5.系统最后升级原主设备。

6.如果系统工作在 AA 模式下,升级后将开启负载均衡。

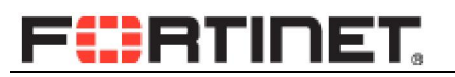

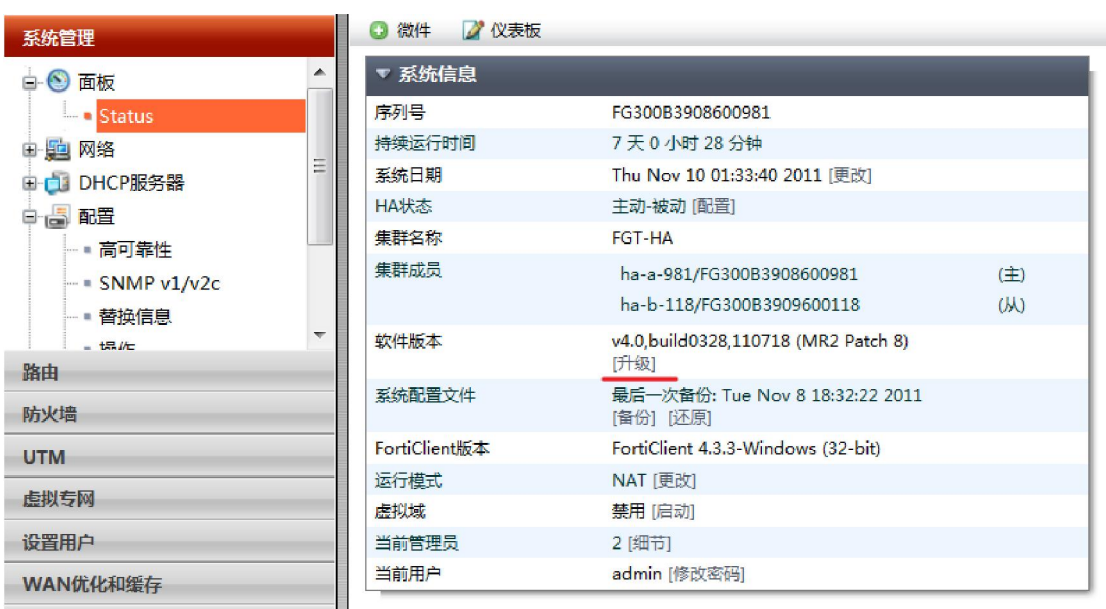

# <span id="page-18-0"></span>10.Full Mesh 结构 HA

HA Full mesh 是为了解决交换机出现单点或者与交换机相连的链路出现的

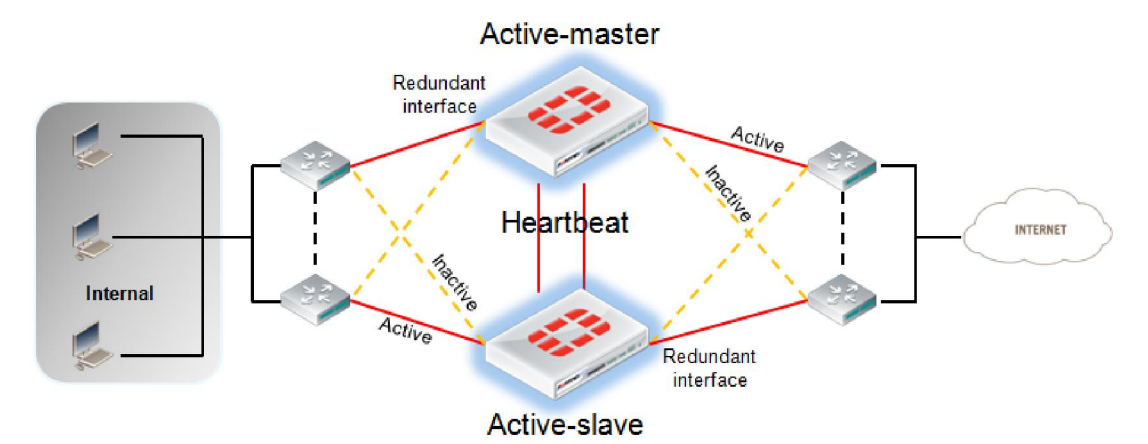

故障提出的解决方案

Full mesh 需要冗余接口或聚会链路支持,故只有中高档以上型号支持该特 性,在每台FortiGate 上使用redundant 接口,分别将主接口及冗余接口分别接至2 台交换机。那么任意交换机或者任意线路失效,备用交换机及备用链路将生效,冗 余接口的设置方法请参考 [FortiGate](http://support.fortinet.com.cn/resource/document/111203_1.pdf) 冗余接口

<span id="page-19-0"></span>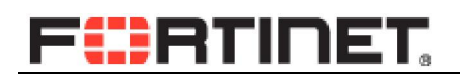

### 11.参考

[High Availability \(HA\)](http://docs.fortinet.com/fgt/handbook/40mr3/fortigate-ha-40-mr3.pdf)

[Technical Note : Restoring HA master role after a failover using "diag ha reset](http://kb.fortinet.com/kb/microsites/search.do?cmd=displayKC&docType=kc&externalId=FD33114&sliceId=1&docTypeID=DT_KCARTICLE_1_1&dialogID=26969396&stateId=0%200%2026971149)  [uptime"](http://kb.fortinet.com/kb/microsites/search.do?cmd=displayKC&docType=kc&externalId=FD33114&sliceId=1&docTypeID=DT_KCARTICLE_1_1&dialogID=26969396&stateId=0%200%2026971149)

[Technical Note: FortiGate HA A-A TCP Packet Flow when a Protection Profile](http://kb.fortinet.com/kb/microsites/search.do?cmd=displayKC&docType=kc&externalId=FD31745&sliceId=1&docTypeID=DT_KCARTICLE_1_1&dialogID=26969396&stateId=0%200%2026971154)  [is enabled](http://kb.fortinet.com/kb/microsites/search.do?cmd=displayKC&docType=kc&externalId=FD31745&sliceId=1&docTypeID=DT_KCARTICLE_1_1&dialogID=26969396&stateId=0%200%2026971154) 

[HA Cluster virtual MAC addresses](http://kb.fortinet.com/kb/microsites/search.do?cmd=displayKC&docType=kc&externalId=11772&sliceId=1&docTypeID=DT_KCARTICLE_1_1&dialogID=26969396&stateId=0%200%2026971154)

Configuration changes lost when HA override enabled

FortiGate HA synchronization

Updating MAC forwarding tables when an HA link failover occurs